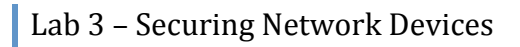

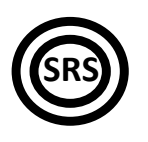

# **Securing
Network
Devices**

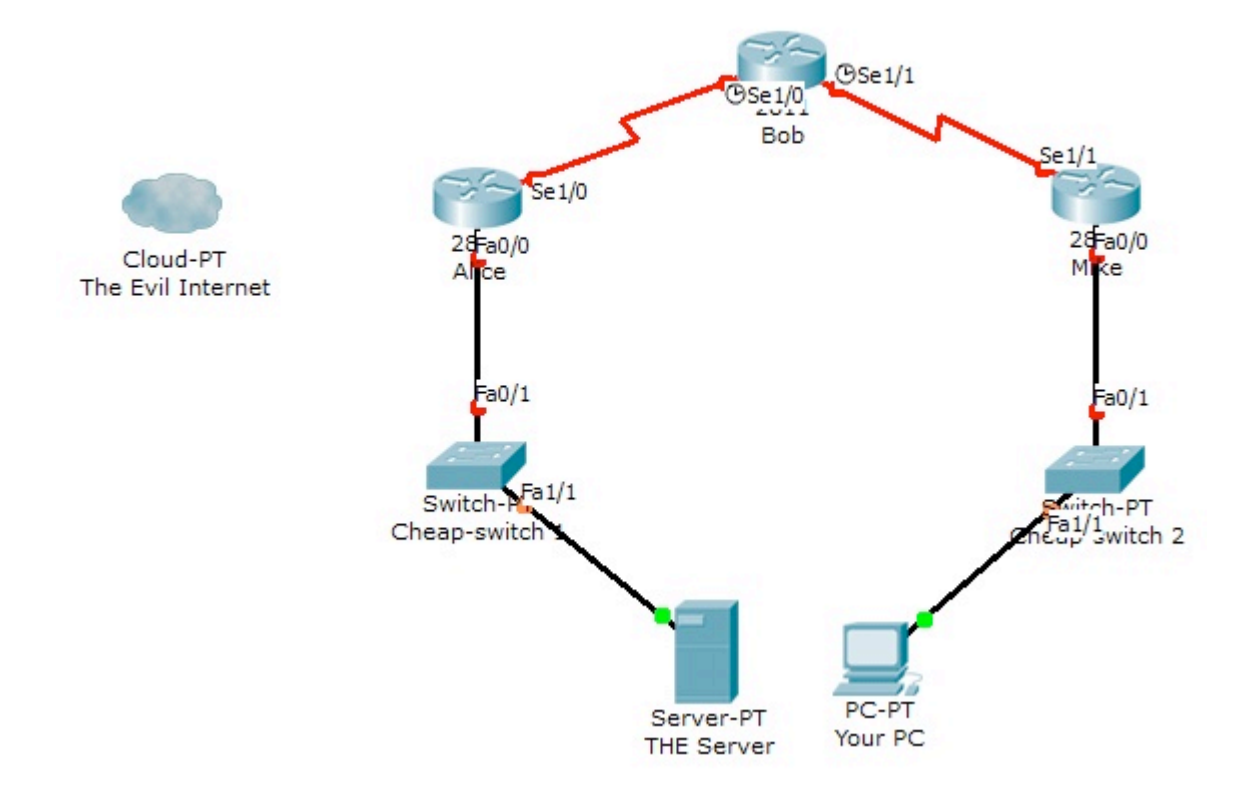

# **Tasks**

Open the Labweek3-Topology.pkt file. To solve the following tasks, DO NOT configure anything
on
the
switches.

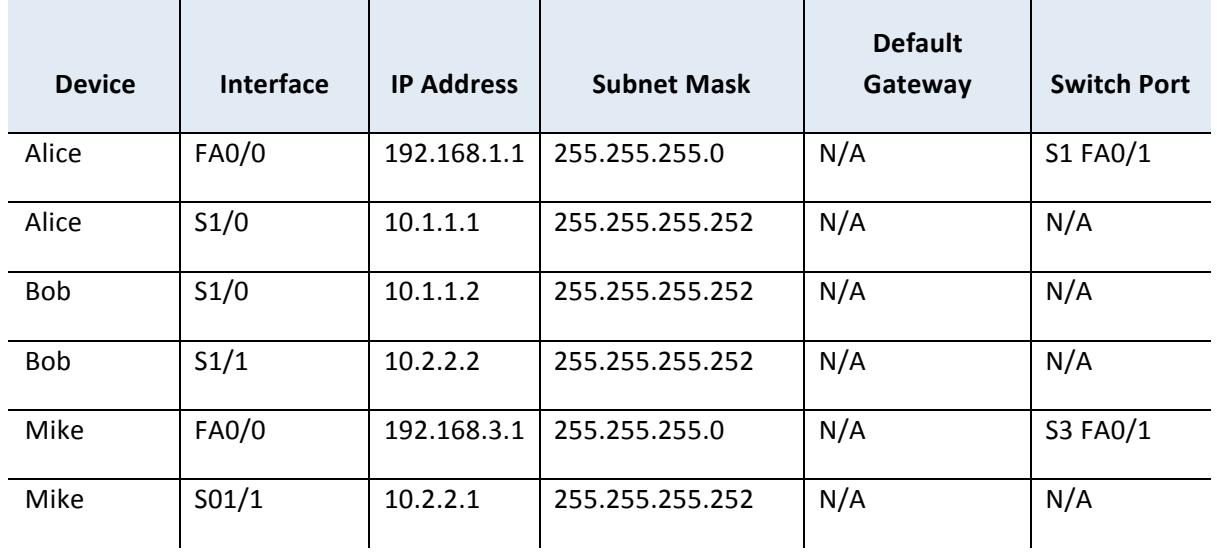

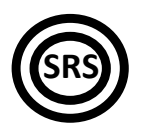

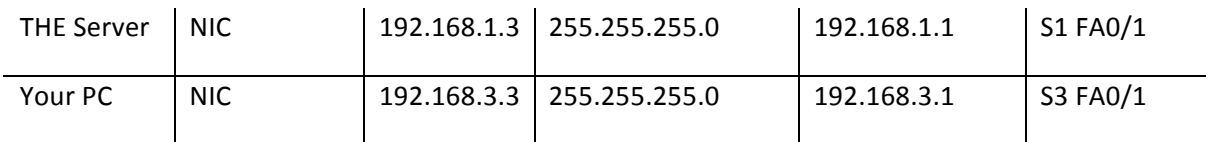

## Important! "?" and "tab":

- Remember to type "?" in all configuration modes to list the commands available to you. The  $n^2$  can be used to list all the forms of a certain command, too. Simply type  $n^2$  after the first word in the command and you will get a list of parameters that you can use to continue the command. For example, typing configure ? will return a list in which you
will
find terminalas
an
option.
- The "tab" key autocompletes the words that make up commands, as long as there is no confusion. For example, pressing "tab" after typing  $\in$  will not give you configure, but pressing "tab" after conf will.

### **Important!
Writing
answers:**

Whenever you are asked to answer a question that doesn't require configuration, type the answer in a notepad window and keep it until the lab assistant checks that task.

### **Important!
Telnet.**

- You can telnet from any device to any router in this scenario as long as you have properly
configured
the
IP
addressing
scheme.
Don't
forget
that
a
router
will
not
allow you
to
telnet
to
it
if
you
don't
configure
a
password
on
its
vty
lines
first.
- 1. [1p]
Configure
the
hostnames
and
the
IP
addressing
scheme
as
shown
in
the
topology.
Make sure
that
all
devices
have
full
connectivity
with
their
neighbors.

*Hint:
Don't
forget
about
the
clock
rate
on
the
serial
interfaces.*

- 2.  $[-1 = 2p]$  Create the required static routes on the routers and the default routes on the server
and
the
PC,
in
order
to
be
able
to
ping
the
server
from
the
PC.
- 3. [+0.5 = 2.5p] On all routers: Configure a timeout value of 5 minutes on all router consoles.
- 4. [+0.5
=
3p]
On
Alice
and
Mike:
Configure
a
global
minimum
password
length
of
10
characters for
all
router
passwords.
- 5. [+0.5
=
3.5p]
On
Alice
and
Mike:
Configure
the
enable
secret
password
and
set
paswords
for the vty lines (0 through 4) and the console. Choose any passwords you like but make sure you
remember
them!
- 6.  $[-0.5 = 4p]$  On Alice and Mike: Look at the running configuration file. The passwords you entered are shown in clear text. Encrypt them. Look at the running configuration file again. At what level is the enable secret password encrypted? At what level are the other passwords
encrypted?
- 7. [+0.5 = 4.5p] On Alice and Mike: Create the user student with a clear text password and the user superstudent with an encrypted password. Configure the consoles so that only these two user accounts will be able to log in on the consoles of both routers.
- 8. [+0.5
=
5p]
Telnet
from
Bob
to
Alice.
Are
you
being
asked
for
a
username?
Configure
Alice
so that only the previous two user accounts will be able to telnet into the router. Do the same for
Mike,
too.

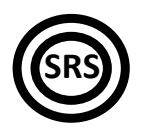

- 9. [+1 = 6p] On Alike and Mike: Configure the routers to block any login for 5 seconds in case they detect 3 failed attempts in a 60-second interval. "Fail" one or more logins and use "show login" to check your settings.
- 10. [+0.5 = 6.5p] On Alice: Make Alike log every successful login to the router. Test this with a telnet
from
Bob
and
save
the
generated
log
message
in
notepad.
- 11. [+1.5 = 8p] On Bob: Configure Bob to allow SSH connections from both Alice and Mike. Test by
SSH‐ing
from
one
of
the
other
two
routers.
- 12.  $[-0.5 = 8.5p]$  On Bob: Set the default SSH timeout to 90 seconds and the maximum authentication
retries
to
5.
- 13.  $[-0.5 = 9p]$  a) On Mike: Create a view named junior\_admin. This view can only run all "show" and all "debug" commands on the router. Test the view and list the available commands.

b) On Mike: Create a view named student admin. This view can only run the "show ip interface brief" and the "show version" commands. Thest the view and list the available commands.

*Hint:
Views
must
be
password‐protected.*

Hint: The router must have an enable password in order to enter the root view.

*Hint:
Enable
AAA.*

- 14. [+0.5 = 9.5p] On Bob: Show the Flash memory contents. Secure the boot-image and the configuration file. Show the Flash contents again. What's missing? Display the name and location
of
the
secured
image
and
configuration
file.
- 15.  $[+0.5 = 10p]$  On Alice: Connect a FastEthernet straight-through cable between the "Internet" and Alice's FastEthernet 0/1 interface. Run "auto secure" on Alice. Answer all questions accordingly. Consider the Fast0/1 interface to be connected to the Internet. Configure CBAC, too.
View
the
running
configuration
file
after
auto
secure
completes.

Extra hint: To erase the existing key pairs on a router (for ssh access, for example), use the "crypto key zeroize rsa" command.